# Aplikasi Pemasangan Baliho Berbasis *Markerless Augmented Reality*

# **Fajar Muhammad<sup>1</sup> , Cindy Taurusta<sup>2</sup> , Metatia Intan Mauliana<sup>3</sup>**

1,2,3Program Studi Informatika, Fakultas Sains dan Teknologi, Universitas Muhammadiyah Sidoarjo E-mail:<u>'*[fajarmuhammad560@gmail.com](mailto:fajarmuhammad560@gmail.com)*, <sup>2</sup>[cindytaurusta@umsida.ac.id,](mailto:2cindytaurusta@umsida.ac.id) <sup>3</sup>[metatia@umsida.ac.id](mailto:3metatia@umsida.ac.id)</u> *Coresponden Author: fajarmuhammad560@gmail.com*

*Diterima Redaksi: 23 Juli 2023 Revisi Akhir: 11 Oktober 2023 Diterbitkan Online: 24 Oktober 2023*

*Abstrak* **–** *Penggunaan baliho sebagai media promosi kegiatan, iklan, dan kampanye politik di luar ruangan masih dapat memberikan pengaruh terhadap perilaku dan sikap masyarakat hingga sekarang. Namun, pemasangan baliho yang tidak teratur dapat berdampak negatif terhadap lingkungan dan tata ruang publik, termasuk mengurangi penghijauan dan menciptakan visualisasi yang buruk. Oleh sebab itu, penelitian ini bertujuan untuk merancang Aplikasi Pemasangan Baliho Berbasis Markerless Augmented Reality yang memanfaatkan teknologi Augmented Reality untuk memproyeksikan baliho berupa objek 3D secara real-time ke dalam lingkungan nyata. Proses pembuatannya menggunakan software Blender untuk membuat objek 3D, Vuforia SDK sebagai plugin Augmented Reality, Unity untuk pembuatan user interface aplikasi, dan smartphone Android sebagai alat uji coba. Hasil dari penelitian ini adalah menciptakan aplikasi yang efektif dalam membantu pengguna dalam pemasangan baliho sesuai lokasi yang diinginkan sembari dengan mematuhi peraturan yang berlaku, serta meningkatkan pengalaman pengguna melalui fitur seperti rotasi objek dan pengambilan foto dengan objek. Berdasarkan hasil pengujian, aplikasi berhasil dibuat dengan persentase kelayakan sebesar 86,2%.*

#### *Kata Kunci — Baliho, Lingkungan, Augmented Reality*

*Abstract – The use of billboards as a means of promoting events, advertising, and political campaigns continues to influence the behavior and attitudes of the public to this day. However, irregular billboard placement can have negative impacts on the environment and public spaces, including a reduction in greenery and the creation of poor visual aesthetics. Therefore, this research aims to design a Markerless Augmented Reality Billboard Installation Application that leverages Augmented Reality technology to project 3D billboard objects in real-time into the real-world environment. The creation process uses Blender software to create 3D objects, Vuforia SDK as the Augmented Reality plugin, Unity for developing the application's user interface, and Android smartphones as testing devices. The result of this research is the development of an effective application that assists users in installing billboards in desired locations while complying with applicable regulations, and enhancing user experience through features such as object rotation and taking photos with objects. Based on the testing results, the application was successfully developed with a feasibility percentage of 86.2%.*

*Keywords — Billboards, Environment, Augmented Reality*

## 1. PENDAHULUAN

Baliho adalah salah satu media promosi yang memberitakan suatu informasi kegiatan, iklan sebuah bisnis, dan juga digunakan sebagai media kampanye politik yang ditempatkan di luar ruangan. Banyak partai politik atau politisi perorangan memanfaatkan baliho sebagai alat komunikasi untuk menyampaikan pesan kepada masyarakat. Penggunaan baliho sebagai media untuk mengedarkan informasi politik adalah salah satu cara yang dapat memengaruhi perilaku dan pandangan calon pemilih di masa depan[1]. Pemasangan baliho harus mematuhi peraturan yang berlaku, seperti izin dari pihak berwenang dan lokasi pemasangan yang diizinkan.

Penggunaan baliho memiliki dampak negatif, yaitu semakin banyaknya baliho yang dipasang akan mengurangi ketersediaan area penghijauan[2]. Selain itu, ada juga dampak lingkungan dan visualisasi yang buruk disebabkan oleh banyaknya baliho yang dipasang sembarangan. Tanpa adanya persiapan atau perencanaan pemasangan baliho dengan benar hingga sekarang dapat merusak pemandangan tata ruang publik kawasan tersebut. Oleh sebab itu, beberapa pihak pemasang baliho seperti tim kampanye maupun pendukung relawan politik membutuhkan bantuan arahan pemasangan baliho agar mereka dapat menemukan lokasi yang cocok dan menyesuaikan dengan peraturan tata ruang publik yang berlaku.

Dengan adanya perkembangan teknologi saat ini, salah satunya *Augmented Reality*, pemasangan baliho berupa objek 3D dapat diaplikasikan. *Augmented Reality* adalah teknologi yang memungkinkan proyeksi objek 2D atau 3D ke dalam dunia nyata secara langsung[3]. Terdapat dua metode *Augmented Reality* yang umum dipakai, yaitu *marker based tracking* dan *markerless based tracking*. *Markerless* merupakan metode pelacakan yang tidak membutuhkan marker khusus untuk menampilkan objek 3D.

Berdasarkan uraian di atas maka menjadi latar belakang dari penelitian ini, penulis akan merancang atau membuat Aplikasi Pemasangan Baliho Berbasis *Markerless Augmented Reality*. Kelebihan penggunaan aplikasi ini adalah membantu memproyeksikan pemasangan baliho berupa objek maya di suatu lokasi atau tempat sehingga dapat mencocokkan baliho yang akan dipasang di lokasi tersebut, serta dilengkapi fitur seperti rotasi objek dan pengambilan foto dengan objek. Dalam proses pembuatannya menggunakan *software* Blender sebagai pembuatan objek 3D, Vuforia SDK sebagai plugin *Augmented Reality*, Unity untuk pembuatan *user interface* aplikasi, dan juga *smartphone* Android sebagai alat uji coba aplikasi. Harapan dengan adanya penelitian ini adalah dapat menghasilkan aplikasi yang dapat membantu pengguna memasang baliho agar sesuai dengan lokasi yang diinginkan dan rapi sehingga membuat tata ruang publik menjadi enak dipandang.

# 2. METODE PENELITIAN

#### *2.1. Teknik pengumpulan data*

Untuk mengumpulkan informasi, data pendukung, dan teori yang diperlukan dalam proses penyusunan penelitian ini, perlu digunakan beberapa teknik pengumpulan data[4]. Teknik yang digunakan antara lain:

1. Metode Studi Literatur

Metode ini menggunakan referensi dari beberapa buku, jurnal, dan internet untuk membuat konsep pengolahan data yang didapat serta menganalisis penelitian sebelumnya hingga pengumpulan berbagai macam informasi. Tujuan studi literatur adalah untuk memperoleh data atau informasi yang bersifat teoritis yang relevan dengan penelitian sebagai referensi[5]. Teori yang dibahas tentang *Augmented Reality*, baliho dan hal lain yang berkaitan dengan penelitian.

2. Metode Observasi

Observasi merupakan cara atau teknik pengumpulan informasi atau data yang diperoleh melalui pengamatan dan mencatat fenomena yang diamati secara sistematis[6]. Mengumpulkan data pada objek yang diteliti dengan pencarian informasi terlebih dahulu dan mengamatinya secara langsung yang dapat menjadi acuan data penelitian.

### *2.2. Metode Markerless Augmented Reality*

*Augmented reality* (AR) adalah teknologi yang mengintegrasikan objek virtual tiga dimensi (3D) ke dalam dunia nyata dan menampilkan objek tersebut secara *real-time*[7]. Secara sederhana, pengguna merasa sulit membedakan antara pengalaman AR dan apa yang mereka alami atau rasakan dalam dunia nyata. Teknologi AR dapat digunakan untuk berinteraksi dengan lingkungan nyata di sekitar kita dalam bentuk digital (*virtual*). Data yang disajikan oleh entitas virtual tersebut mendukung pengguna dalam menjalankan beragam tindakan di lingkungan nyata[8].

Ada dua metode AR yang berkembang hingga saat ini yaitu *marker based tracking* dan *markerless based tracking*. *Markerless Augmented Reality* adalah pendekatan dalam pengembangan AR yang tidak memerlukan penggunaan penanda (*marker*)[9]. Cara kerja *markerless* ialah membuat objek 3D dapat bergerak bebas mengikuti arah pemindaian kamera dan tidak terikat pada satu lokasi atau marker tertentu. Pengembangan teknologi ini melibatkan penggunaan Unity sebagai mesin pengembangan permainan (*Game Engine*) dan Vuforia sebagai alat pengembangan AR (*AR Development Tools*)[10]*.*

#### *2.3. Perancangan Model Objek 3D*

Dari hasil pengumpulan data yang telah dilakukan menghasilkan beberapa jenis baliho yang sering digunakan. Pada penelitian ini menyimpulkan bahwa terdapat 2 jenis baliho yaitu vertikal dan horizontal dengan berbagai macam ukuran berupa kecil, sedang, dan besar. Data tersebut digunakan untuk membuat rancangan desain model objek 3D yang dibuat di *software* Blender. Berikut penjelasan daftar model objek 3D yang ditunjukkan pada tabel 1.

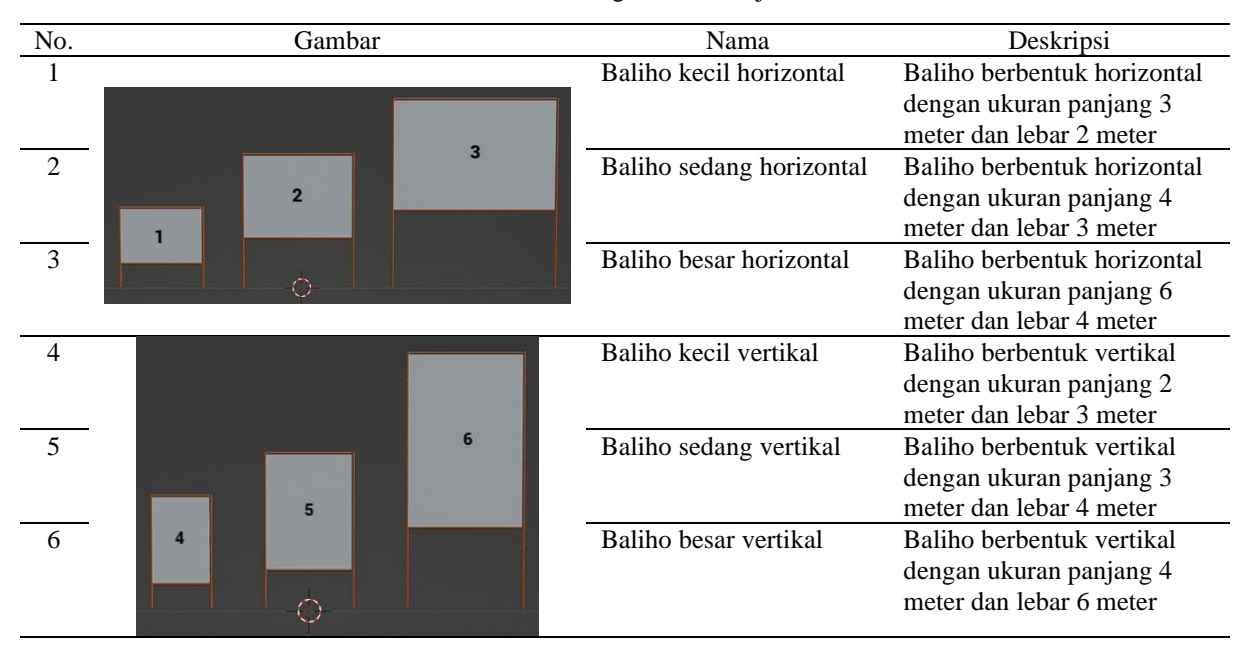

#### Tabel 1. Perancangan model objek 3D

#### *2.4. Perancangan Aplikasi*

Perancangan aplikasi menjelaskan tentang alur urutan dalam membuat aplikasi. Perancangan dibuat untuk mempermudah dalam menentukan gaya, *interface* atau pun alur dari aplikasi[11]. Urutan tersebut tergambar pada diagram berikut:

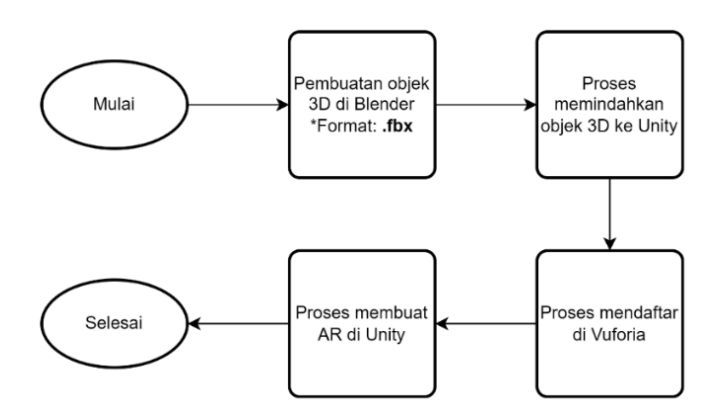

Gambar 1. Diagram alur perancangan aplikasi

Pada gambar 1 menjelaskan alur perancangan aplikasi setelah melakukan pengumpulan data yang diawali dengan pembuatan objek 3D di *software* Blender sesuai dengan rancangan model lalu proses memindahkan objek 3D berupa format (.fbx) ke *software* Unity. Setelah itu, mendaftarkan akun di Vuforia untuk memperoleh akses database *Augmented Reality* berupa *license key*, yang nantinya digunakan untuk memasang Vuforia SDK pada proyek *software* Unity. Lalu, pembuatan *Augmented Reality* dan *user interface* aplikasi di *software* Unity yang berupa tampilan halaman menu awal, halaman pemilihan baliho, halaman kamera AR, dan halaman tentang.

## *2.5. Flowchart Sistem Aplikasi*

*Flowchart* adalah representasi grafis yang menunjukkan alur langkah-langkah untuk menyelesaikan sebuah masalah[12]. Dalam pembuatan *flowchart*, tidak ada rumus atau pedoman yang bersifat mutlak karena *flowchart* mencerminkan hasil analisis berbagai varian ide dan pemikiran yang berbeda-beda[13]. Penggunaan *flowchart* dibutuhkan agar memperjelas alur dari sebuah sistem. Gambaran alur *flowchart* penggunaan aplikasi terlihat pada gambar 2.

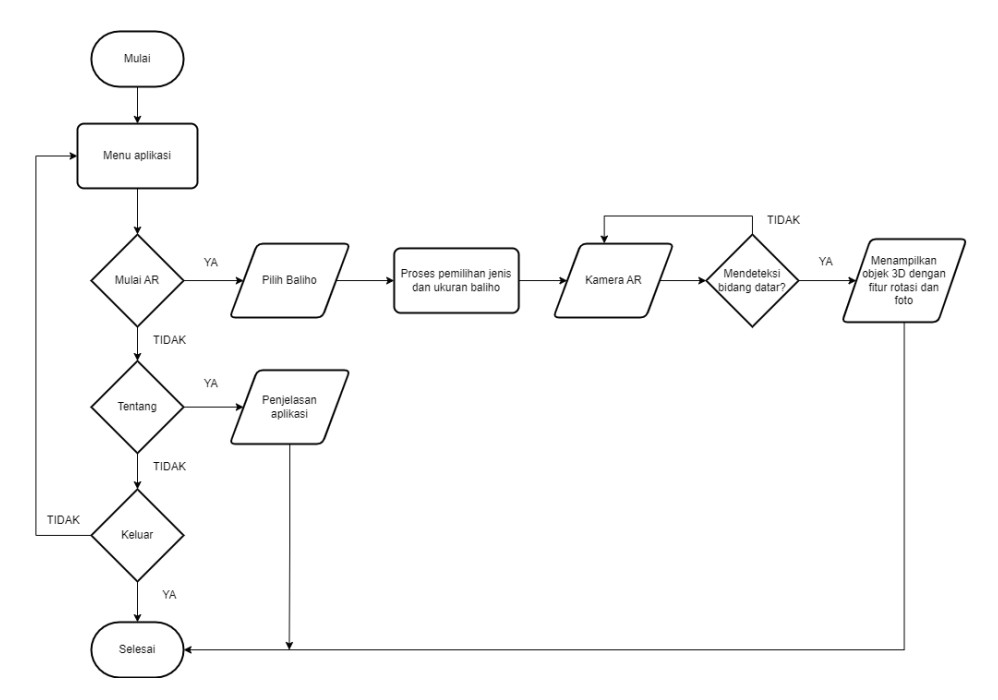

Gambar 2. *Flowchart* sistem aplikasi

Pada gambar 2 menjelaskan alur sistem aplikasi, mulai dari membuka aplikasi lalu memilih menu "Mulai AR", "Tentang", atau "Keluar". Untuk proses memulai AR, pengguna diminta untuk memilih jenis dan ukuran baliho yang akan ditampilkan lalu akan muncul "Kamera AR" dan pengguna akan diarahkan untuk mendeteksi bidang datar sebagai *marker*. Setelah itu, muncul objek 3D yang dipilih dan pengguna bisa menggunakan fitur rotasi/memutar objek dan ambil foto.

#### *2.6. Context Diagram*

*Context Diagram* mengilustrasikan bagaimana data masuk dan keluar dari sistem yang dijalankan oleh para aktor yang terlibat dalam sistem tersebut[14]. *Context Diagram* pada aplikasi AR Baliho digambarkan dalam bentuk *Data Flow Diagram* (DFD). *Context Diagram* dapat dilihat pada gambar 3.

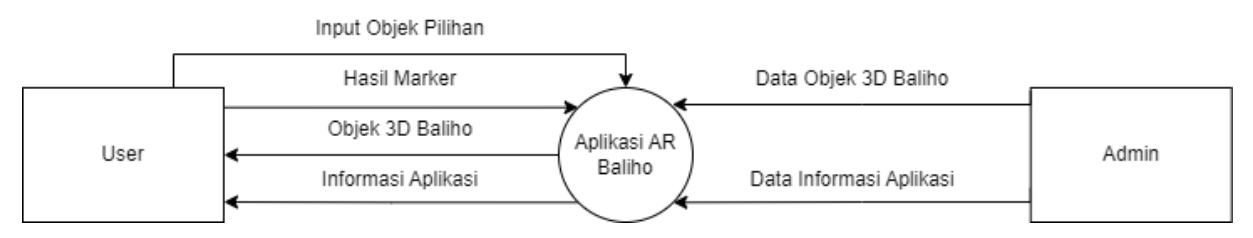

Gambar 3. *Context Diagram*

Pada gambar 3 di atas menjelaskan bahwa terdapat dua aktor yaitu *user* dan admin berhubungan dengan sistem. Mulai dari admin menambahkan data objek 3D baliho dan data informasi aplikasi ke dalam sistem. Kemudian *User* melakukan *input* objek pilihan dan mengirim hasil *marker* lalu sistem akan menampilkan objek 3D baliho yang telah dipilih.

#### 3. HASIL DAN PEMBAHASAN

#### *3.1. Hasil Tampilan Aplikasi*

Hasil yang telah didapatkan setelah melakukan penelitian ini adalah berupa aplikasi yang diberi nama "AR Baliho", aplikasi tersebut berbasis *Markerless Augmented Reality* yang dapat dijalankan di *smartphone*  Android. Berikut beberapa tampilan pada aplikasi tersebut.

#### *3.1.1. Tampilan Halaman Utama*

Tampilan halaman utama pada gambar 4 di bawah merupakan halaman awal dari aplikasi yang berupa menu saat aplikasi dijalankan. Pada tampilan ini terdapat menu yang terdiri dari 3 tombol yaitu "Mulai AR" yang berfungsi membuka halaman "Pilih baliho", "Tentang" yang berfungsi menampilkan informasi penjelasan aplikasi, dan "Keluar" yang berfungsi untuk menutup aplikasi.

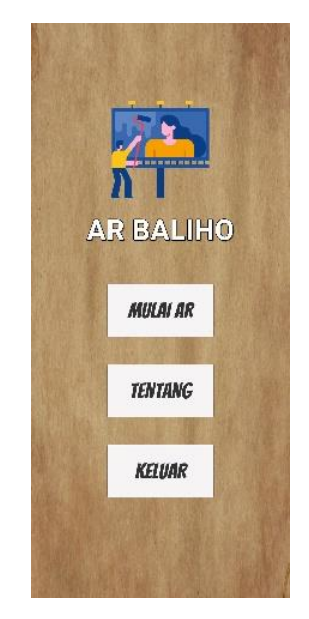

Gambar 4. Tampilan Halaman Utama

## *3.1.2. Tampilan Halaman Pilih Baliho*

Setelah menekan tombol "Mulai AR", maka akan dipindahkan ke halaman pilih baliho sesuai dengan gambar 5 yang berisi beberapa pilihan objek seperti jenis dan ukuran baliho, sebelum nantinya digunakan untuk *Augmented Reality*. Terdapat tombol info untuk menampilkan informasi ukuran baliho yang disediakan. Berikut (a) gambar halaman pilih baliho dan (b) gambar info halaman pilih baliho.

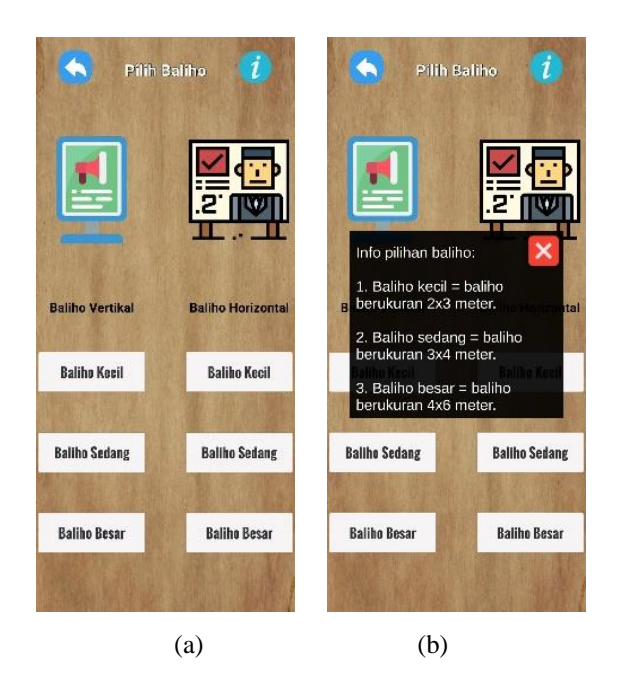

Gambar 5. Tampilan Halaman Pilih Baliho

# *3.1.3. Tampilan Halaman Kamera AR*

Kemudian setelah pengguna memilih jenis dan ukuran baliho berupa menekan salah satu tombol, maka akan muncul tampilan Kamera AR sesuai dengan gambar 6 yang berfungsi untuk meletakkan objek yang akan ditampilkan. Terdapat beberapa tombol fitur tambahan yaitu tombol putar kanan untuk memutar objek ke arah kanan, tombol putar kiri untuk memutar objek ke arah kiri, dan tombol ambil foto untuk mengambil foto beserta objek di dalamnya.

Ada beberapa gambar pada halaman Kamera AR yaitu tampilan (a) Scan AR, (b) info halaman, (c) baliho kecil vertikal, (d) baliho kecil horizontal, (e) baliho sedang vertikal, (f) baliho besar vertikal, (g) baliho sedang horizontal, dan (h) baliho besar horizontal.

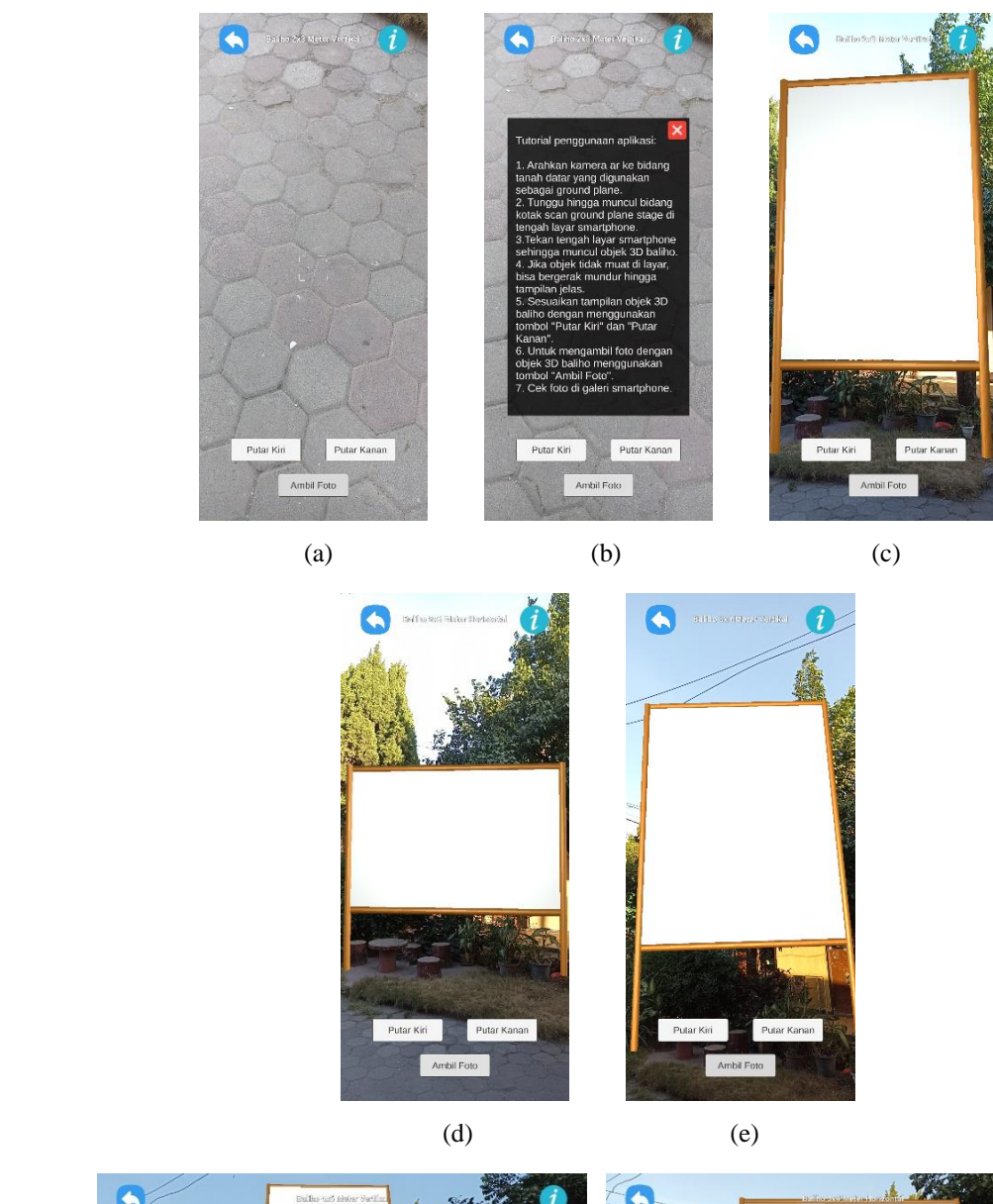

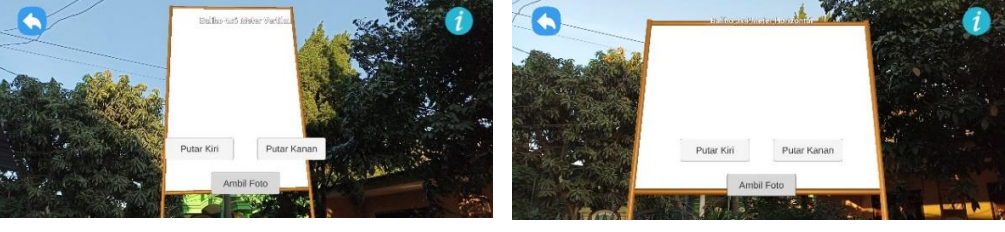

 $(f)$  (g)

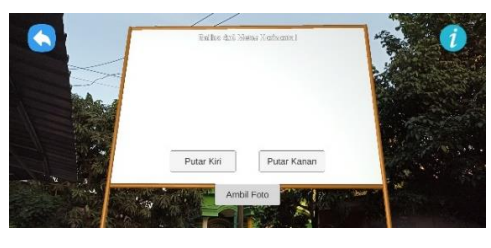

(h)

Gambar 6. Tampilan Halaman Kamera AR

## *3.1.4. Tampilan Halaman Tentang*

Jika menekan tombol "Tentang" pada halaman utama, maka akan dipindahkan ke halaman tentang yang berisi informasi singkat tentang aplikasi sesuai pada gambar 7 di bawah.

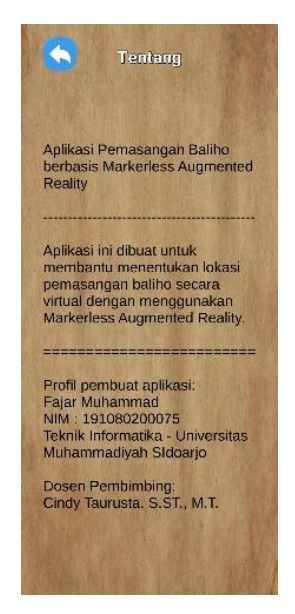

Gambar 7. Tampilan Halaman Tentang

## *3.2. Pengujian Aplikasi*

Pengujian fungsional ini berfokus pada pemeriksaan kinerja aplikasi yang telah dikembangkan untuk menilai apakah fungsi-fungsi tersebut dapat berjalan dengan efektif atau tidak[15]. Pada pengujian aplikasi ini terdapat 2 macam yaitu pengujian *Black Box* dan pengujian kelayakan aplikasi yang berupa kuesioner. Pengujian *Black Box* digunakan untuk memverifikasi tiap fungsi yang ada pada sebuah sistem atau aplikasi, sedangkan metode kuesioner digunakan untuk mengetahui pendapat pengguna tentang sistem atau aplikasi yang diujikan.

#### *3.2.1. Pengujian Black Box*

Pengujian *Black Box* dilakukan untuk menguji sebuah aplikasi dengan beberapa percobaan sehingga mengetahui aplikasi dapat berjalan dengan maksimal sesuai dengan yang diharapkan. Hasil pengujian *Black Box* yang dijalankan pada *smartphone* Android dapat dilihat pada tabel 2.

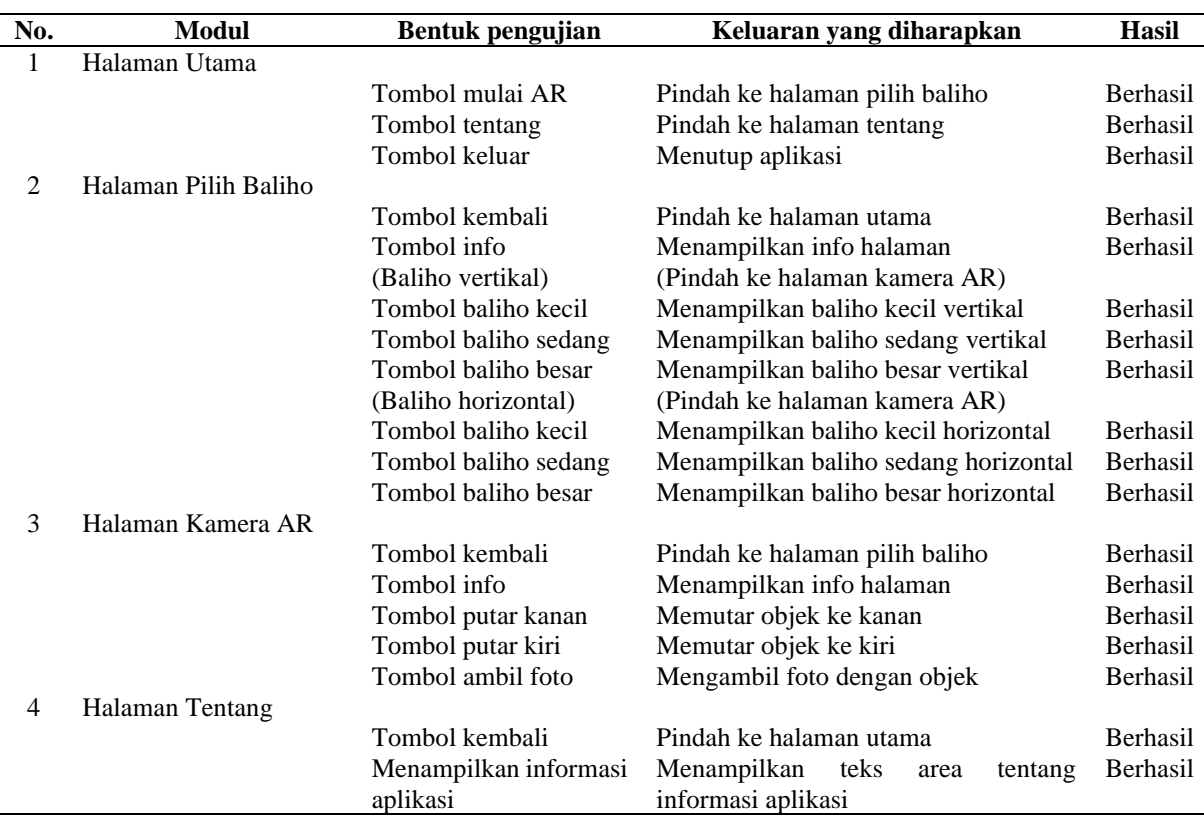

Tabel 2. Hasil pengujian *Black Box*

# *3.2.2. Pengujian Kelayakan*

Pengujian kelayakan dilakukan dengan menerapkan metode kuesioner yang mencakup pertanyaan mengenai berbagai aspek seperti antarmuka aplikasi, fungsionalitas aplikasi, dan penggunaan aplikasi[16]. Pengujian kelayakan memakai dasar skala *likert* sebagai skor untuk penilaian. Dimulai dengan skor 1 yang dianggap sebagai "Sangat Tidak Layak" hingga skor 5 yang dianggap sebagai "Sangat Layak". Berikut kategori kelayakan dengan skala *likert* yang ditunjukkan pada tabel 3.

| Skor | <b>Persentase</b> | Keterangan               |
|------|-------------------|--------------------------|
|      | $0\% - 20\%$      | Sangat Tidak Layak (STL) |
| ↵    | 21%-40%           | Tidak Layak (TL)         |
|      | 41%-60%           | Cukup Layak (CL)         |
| 4    | 61%-80%           | Layak $(L)$              |
|      | 81%-100%          | Sangat Layak (SL)        |

Tabel 3. Kategori kelayakan

Pengujian kelayakan diberikan kepada 10 responden yang mendapat kesempatan untuk mencoba aplikasi. Setelah melakukan pengujian, responden diminta untuk memberikan penilaian terhadap beberapa pertanyaan. Hasil pengujian kelayakan dapat dilihat pada tabel 4.

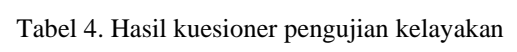

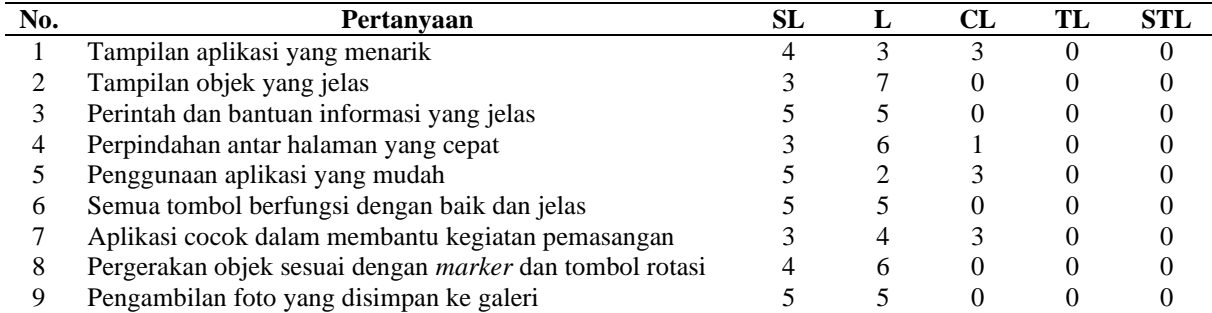

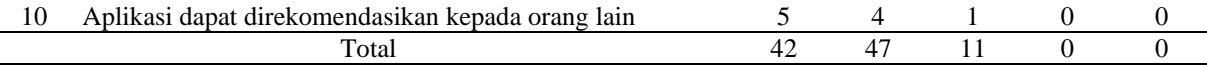

Dari data yang diperoleh dari kuesioner, kemudian dilakukan perhitungan untuk menghasilkan nilai persentase tingkat kelayakan. Huruf X digunakan sebagai simbol skor maksimum dengan nilai skor sebesar 5 dengan kategori Sangat Layak. Skor tersebut dikalikan dengan total pertanyaan yang diberikan yaitu  $X = 5 \times 10 =$ 50. Berikutnya yaitu skor harapan yang disimbolkan huruf Y dengan menggunakan jumlah responden, lalu dapat dituliskan dengan Y = 50 x 10 = 500. Rumus Penilaian responden aplikasi didapatkan sebagai berikut.

 $f = Tn x Pn$ 

 $f =$ Nilai total frekuensi pada setiap pertanyaan

Tn = Jumlah responden

Pn = Pilihan skor skala *likert*

Kemudian, untuk mendapatkan hasil nilai persentase kelayakan aplikasi dapat dirumuskan dengan menggunakan skor total frekuensi setiap pertanyaan dan skor harapan, dengan rumus seperti berikut.

 $fP = (Y \times 100\%)$  $P =$  Persentase kelayakan

 $Y =$ Skor harapan

Sehingga hasil perhitungan yang didapat pada tabel pengujian kelayakan menjadi berikut ini.  $f = (42 \times 5) + (47 \times 4) + (11 \times 3)$  $f = 210 + 188 + 33 = 431$  $P = (431/500 \times 100\%)$ Persentase kelayakan = 86,2%

Total nilai frekuensi yang didapat untuk setiap pertanyaan adalah 431 dengan persentase kelayakan sebesar 86,2%. Dengan total nilai dan persentase tersebut dapat dinyatakan bahwa aplikasi dianggap berhasil atau termasuk dalam kategori Sangat Layak.

#### 4. SIMPULAN

Berdasarkan hasil penelitian dan aplikasi yang telah dibuat, maka dapat disimpulkan bahwa :

- 1. Aplikasi "AR Baliho" dapat membantu pengguna menentukan lokasi sebelum baliho dipasang dengan memproyeksikan objek maya 3 dimensi.
- 2. Aplikasi "AR Baliho" dapat membantu pengguna memproyeksikan baliho dalam berbagai jenis dan ukuran.
- 3. Saat menggunakan aplikasi ini harus berada pada tempat dengan pencahayaan yang baik atau terang, apabila dalam keadaan yang buruk atau redup objek tidak dapat tampil.
- 4. Semua fungsi tombol dan fitur pada aplikasi "AR Baliho" dapat dinyatakan berhasil diimplementasikan.

#### 5. SARAN

Dari penelitian ini diketahui beberapa kekurangan yang bisa dijadikan acuan untuk penelitian selanjutnya, yaitu:

- 1. Pemilihan ukuran baliho yang tidak bisa diatur sesuai keinginan selain dari yang diberikan oleh aplikasi.
- 2. Tidak bisa memasukkan gambar atau foto ke dalam objek 3 dimensi pada aplikasi "AR Baliho", kecuali membuat desain tersebut langsung di *software* Blender atau yang lainnya.

#### DAFTAR PUSTAKA

- [1] A. Priana, "Efektivitas Iklan Baliho Grace Natalie Dalam Meningkatkan Citra Diri Sebagai Ketua Umum Partai Solidaritas Indonesia Tahun 2019," *Commed J. Komun. dan Media*, vol. 4, no. 2, pp. 108–122, 2020, doi: 10.33884/commed.v4i2.1652.
- [2] W. J. Kurniawan and R. Muzawi, "Perancangan Sistem Periklanan Dengan Teknologi Augmented Reality dan Metode Location Based Service," *INTECOMS J. Inf. Technol. Comput. Sci.*, vol. 3, no. 2, pp. 167–173, 2020, doi: 10.31539/intecoms.v3i2.1583.
- [3] I. K. Arya Wiratama, D. Care Khrisne, and M. Sudarma, "Augmented Reality Berbasis Android Untuk Pengenalan Peralatan Laboratorium," *J. SPEKTRUM*, vol. 5, no. 1, p. 89, 2018, doi: 10.24843/spektrum.2018.v05.i01.p13.
- [4] Z. Surya Dilaga Putra, "Penerapan Augmented Reality Pada Alat Musik," pp. 52–57, 2022.
- [5] N. Rianto, A. Sucipto, and R. Dedi Gunawan, "Pengenalan Alat Musik Tradisional Lampung Menggunakan Augmented Reality Berbasis Android (Studi Kasus: SDN 1 Rangai Tri Tunggal Lampung Selatan)," *J. Inform. dan Rekayasa Perangkat Lunak*, vol. 2, no. 1, pp. 64–72, 2021, [Online]. Available: http://jim.teknokrat.ac.id/index.php/informatika.
- [6] H. Adhiansyah, "Perancangan Sistem Informasi Pada UMKM Ikan Hias Nusatic," vol. 7, no. 2, pp. 83–95, 2023.
- [7] H. Setiawan, H. Mukhtar, and Soni, "APLIKASI PENGENALAN SITUS BERSEJARAH DI KOTA PEKANBARU DENGAN AUGMENTED REALITY MARKERLESS BERBASIS ANDROID," vol. 9, no. 2, pp. 2–3, 2019.
- [8] A. D. Rachmanto and M. S. Noval, "IMPLEMENTASI AUGMENTED REALITY SEBAGAI MEDIA PENGENALAN PROMOSI UNIVERSITAS NURTANIO BANDUNG MENGGUNAKAN UNITY 3D | Jurnal Teknologi Informasi dan Komunikasi," *FIKI |Jurnal Teknol. Inf. dan Komun.*, vol. 9, no. 1, pp. 29–37, 2018, [Online]. Available: https://jurnal.unnur.ac.id/index.php/jurnalfiki/article/view/237.
- [9] N. M. Farhany, S. Andryana, and R. T. Komalasari, "Aplikasi Augmented Reality Sebagai Media Informasi Museum Fatahillah Dan Museum Wayang Menggunakan Metode Markerless," *J. ELTIKOM*, vol. 3, no. 2, pp. 104–111, 2019, doi: 10.31961/eltikom.v3i2.140.
- [10] D. F. Wabula, D. W. Widodo, and P. Kasih, "Implementation of Augmented Reality Technology on Covid-19 Educational Media for Children," pp. 172–177, 2022.
- [11] P. A. S. A. Rahmadhan A, "Aplikasi Pengenalan Perangkat Keras Komputer Berbasis Android Menggunakanaugmented Reality (Ar)," *J. Teknol. dan Sist. Inf.*, vol. 2, no. 2, pp. 24–31, 2021.
- [12] J. Bima Putra, "IMPLEMENTASI AUGMENTED REALITY (AR) UNTUK PEMBELAJARAN BENTUK BAKTERI DAN VIRUS PENYEBAB PENYAKIT PADA MANUSIA BERBASIS ANDROID," 2021.
- [13] D. A. Akbar and I. R. I. Astutik, "Website-Based Sales Information System at One Coffe Point Cafe," *Procedia Eng. Life Sci.*, vol. 1, no. 2, 2021, doi: 10.21070/pels.v1i2.1008.
- [14] I. Vera, D. Resmi, H. Yeka, H. Asrul, and D. S. Agariadne, "Perancangan Media Pembelajaran Pengenalan Sistem Tata Surya Berbasis Mobile Augmented reality pada Mata Pelajaran IPA Kelas VI SD," *J. Vocat. Tek. Elektron. dan Inform.*, vol. 11, no. 2, pp. 216–223, 2023, [Online]. Available: http://ejournal.unp.ac.id/index.php/voteknika/index.
- [15] R. Akhsani, A. Kounitas, N. Putra, S. Fajar, T. Mesin, and F. Teknik, "Penerapan Teknologi Virtual Tour Untuk Pengembangan Media Promosi Kampus Berbasis Web," vol. 7, no. 2, pp. 133–140, 2023.
- [16] M. Bagus Sasmita, C. Taurusta, and A. Eviyanti, "APLIKASI PENGENALAN VIRUS COVID 19 BERBASIS AUGMENTED REALITY," vol. 12, no. 1, pp. 1–11, 2023, doi: 10.31571/saintek.v9i1.